## <span id="page-0-0"></span>(C++) ROOT & ALICE Data Analysis (++ More ??!!)

Indranil Das

indranil.das@cern.ch

Indranil Das  $-$  [\(C++\) ROOT & ALICE Data Analysis \(++ More ??!!\)](#page-99-0) 1/76

K 다 ▶ K 라 ▶ K 경 ▶ K 경 ▶ X 경 ...

#### Outline : Life cycle of EHEP PhD student

- $C++$  language
- **2** ROOT : HEP analysis tool
- **3** AliRoot : ALICE Analysis Software
- **4** Various

K 다 ▶ K 라 ▶ K 경 ▶ K 경 ▶ X 경 ...  $OQ$ 

# ROOT in a nutshell (GRIDKA-2013) ROOT in a nutshell

- Framework for large scale data handling
- Provides, among others,
	- an efficient data storage, access and query system (PetaBytes)
	- advanced statistical analysis: histogramming, fitting, minimization and multi-variate analysis algorithms
	- scientific visualization: 2D and 3D graphics, Postscript, PDF, LateX
	- geometrical modeler
	- –PROOF parallel query engine
- An Open Source Project

**[4](#page-99-0) ロト 4 御ト 4 差ト 4 差ト 一差**…

# $\text{ROOT}$  in a nutshell (GRIDKA-2013)

- The analysis of data coming from LHC experiments (and also other experiments) requires a powerful and general toolkit
	- –Visualisation
	- –Statistical studies
	- –Data reduction
	- –Multivariate techniques
- A scalable and reliable persistency method is needed to write the data on disks and tapes.

*[6](#page-99-0)*

# ROOT in a nutshell (GRIDKA-2013)

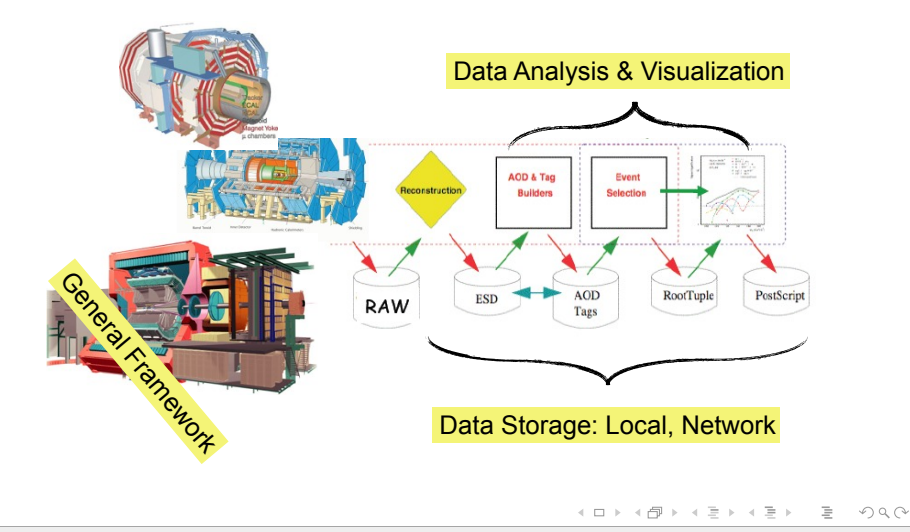

# ROOT in a nutshell (GRIDKA-2013)

- Overview of ROOT libraries and their dependencies
	- 1,700,000 lines of code.
	- More than 100 shared libraries
	- Fully crossplatform: Unix/ Linux, MacOS and Windows.
	- More than 10000 downloads every month

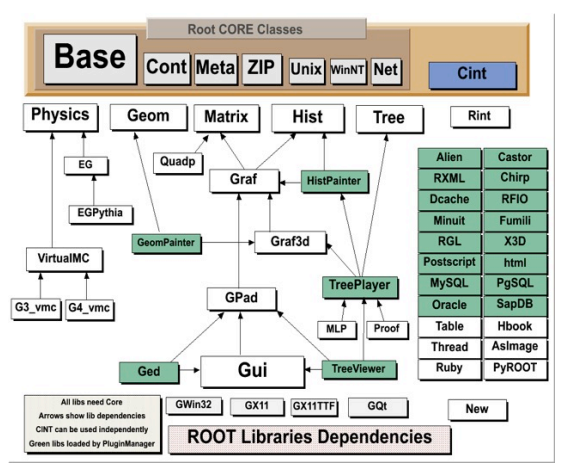

*[8](#page-99-0)*

 $\equiv$ 

#### ROOT basics

- ROOT : [An Object-Oriented Data Analysis Framework](https://root.cern.ch/)
- Download : <https://root.cern.ch/downloading-root>
- Installation : Installation from source code [\(click here\)](https://root.cern.ch/root/htmldoc/guides/users-guide/ROOTUsersGuide.html#installing-the-source)
- Forum : ROOT discussion [\(click here\)](https://root.cern.ch/phpBB3/)

Add alias in your "\$HOME/.bashrc"

alias set school root  $=$  'source \$YOUR ROOT INSTALLATION PATH/bin/thisroot.sh'

 $\mathcal{A} \otimes \mathcal{A} \rightarrow \mathcal{A} \otimes \mathcal{B} \rightarrow \mathcal{A} \otimes \mathcal{B} \rightarrow \mathcal{A} \otimes \mathcal{B} \rightarrow \mathcal{B} \otimes \mathcal{B}$ 

<span id="page-7-0"></span>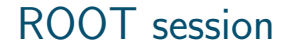

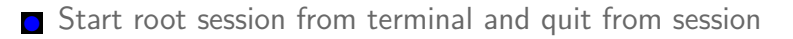

[user@Rjn-Inlap]\$ root -l root  $[0]$ .q

Execute a root macro "code.C" interpreter mode

[user@Rjn-Inlap]\$ root -l code.C

◯ Compile, run and send the stdout and stderr of "code.C" to output.log

 $[user@Rjn-Inlap]$  root -l -n -b -q code. $C+$  > output. $log 2$  >  $\&1$ 

イロト イ押ト イヨト イヨト  $\equiv$  $OQ$ 

#### <span id="page-8-0"></span>ROOT session

If some libraries are to be loaded or header file path to appended at the starting of root session, it can be set by creating rootlogon.C

```
{
TString includePath = "-I$ALICE_ROOT/include ";
includePath += "-ISALICE\_ROOT/RAW";
gSystem->SetIncludePath(includePath.Data());
```

```
gSystem->Load("libAliHLTMUON");
```
 $\text{cout} \ll$  "loading user specific header file path and libraries"  $\ll$  endl; }

#### Caution

Note that the path of library libAliHLTMUON.so must be included in your LD LIBRARY PATH environment before you start the "root" session, otherwise the library loading will not work. However, this will not stop [you](#page-7-0) [to](#page-9-0) [s](#page-7-0)[tart](#page-8-0)[a "](#page-0-0)[roo](#page-99-0)[t"](#page-0-0) [ses](#page-99-0)[sio](#page-0-0)[n.](#page-99-0)

## <span id="page-9-0"></span>CINT/Cling

#### ■ CINT/Cling : ROOT's C++ Interpreter

#### ■ Commands starting with "."

root  $[0]$  .? // to list all the interpreter commands root [1] .L Code.C // to load macro root [2] .x Code.C // to execute macro root [3] .x Code.C+ // to compile and execute macro

#### ■ Commands starting with ".!" will run shell commands

root [0] .! hostname Rjn-Inlap root [1] .! whoami user

■ TAB completion feature is also an important feature

 $\mathbf{E} = \mathbf{A} \in \mathbf{F} \times \mathbf{A} \in \mathbf{F} \times \mathbf{A} \oplus \mathbf{F} \times \mathbf{A} \oplus \mathbf{F}$  $OQ$ 

Indranil Das  $-$  [\(C++\) ROOT & ALICE Data Analysis \(++ More ??!!\)](#page-0-0) 10/76

#### Function

#### ROOT user can define and plot 1D, 2D or 3D

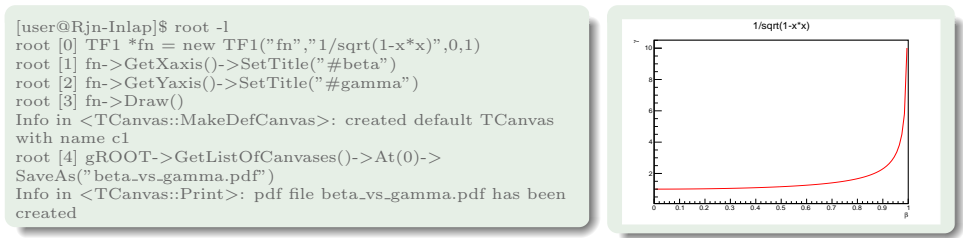

In daily life 1D function is mostly used with multiple parameters, followed by 2D functions.

#### Function

The function can be declared inside a macro Code.C

```
\frac{1}{4}include <TF1.h>
\#include <TAxis.h>
\#include <TCanvas.h>
Double t Lorentz factor(Double t *x, Double t *par)
  return 1.0/sqrt(1-x[0]*x[0]) ;
Bool t Code()
  TF1 *fn = new TF1("fn", Lorentz factor, 0, 1, 0);fn->GetXaxis()->SetTitle("#beta");
  fn->GetYaxis()->SetTitle("#gamma");
  TCanvas *C1 = new TCanvas('c1", "c1");fn->Draw();
  cl->Update();
  c1->SaveAs("beta gamma.pdf");
  return kTRUE;
```
and then executed as below to plot it in canvas

[user@Rjn-Inlap]\$ root -l code.C++

Indranil Das  $-$  [\(C++\) ROOT & ALICE Data Analysis \(++ More ??!!\)](#page-0-0) 12/76

#### Graph

Useful methods TGraph, TGraphErrors, TGraphAsymmErrors, and TMultiGraph

```
\#include <TF1.h>
\#include <T\Deltaxis.h>
#include <TCanvas.h>
#include <TGraph.h>
Double t Lorentz factor(Double t *x, Double t *par)
 return 1.0/sqrt(1-x[0]*x[0]) ;
Bool t CodeGraph()
 TF1 *fn = new TFI("fn".Lorentz factor.0.1.0):Int t n = 100:
 Double t \times [n], y[n];
  for (Int t i=0; i<n; i++) {
    x[i] = i*0.01;y[i] = \overline{fn}->Eval(x[i]);
 TGraph *gr = new TGraph (n, x, y);
 gr->SetMarkerStyle(kFullSquare);
 gr->GetXaxis()->SetTitle("#beta");
 gr->GetYaxis()->SetTitle("#gamma");
 TCanvas *C1 = new TCanvas("c1", "c1");
 qr->Draw('ACP");
 c1->Update();
  c1->SaveAs("beta gamma.pdf");
  return kTRUE;
D
```
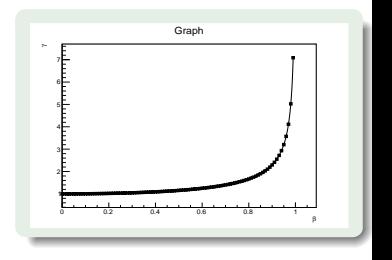

イロト イ押 トイヨ トイヨ トー

```
Indranil Das -(C++) ROOT & ALICE Data Analysis (++ More ??!!) 13/76
```
 $\equiv$ 

#### Histogram (CSC-2011)  $\left(11111\right)$

- Histogram is just occurrence counting, i.e. how often they appear
- Example:  $\{1,3,2,6,2,3,4,3,4,3,5\}$

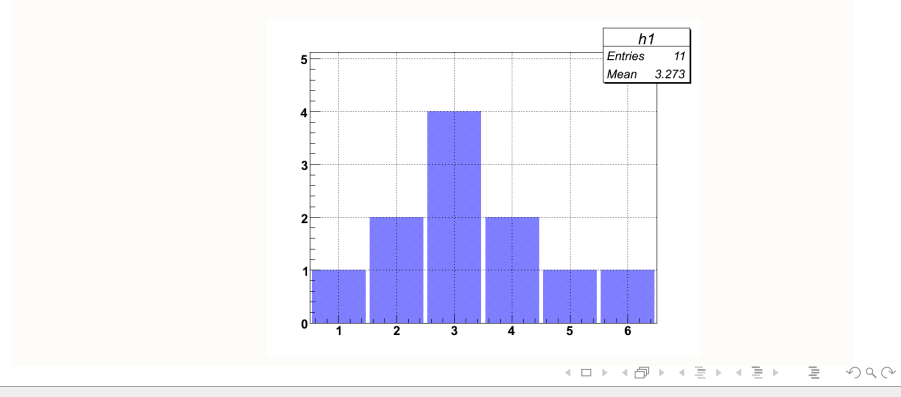

#### Histogram (CSC-2011)  $\left(11111\right)$

• **How is a Real Histogram Made?** Lets consider the age distribution of the CSC participants in 2008:

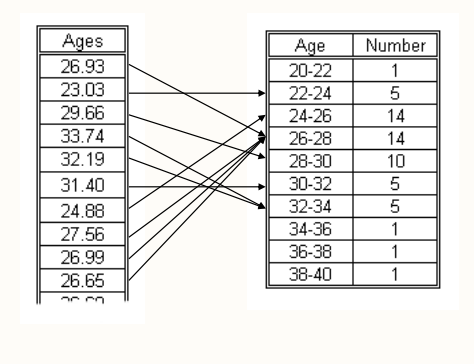

Binning:

Grouping ages of participants in several categories (bins)

 $\mathbf{A} \equiv \mathbf{A} + \mathbf{A} + \mathbf{B} + \mathbf{A} + \mathbf{B} + \mathbf{A} + \mathbf{B} + \mathbf{A} + \mathbf{B} + \mathbf{A} + \mathbf{B} + \mathbf{A} + \mathbf{B} + \mathbf{A} + \mathbf{B} + \mathbf{A} + \mathbf{B} + \mathbf{A} + \mathbf{B} + \mathbf{A} + \mathbf{B} + \mathbf{A} + \mathbf{B} + \mathbf{A} + \mathbf{B} + \mathbf{A} + \mathbf{B} + \mathbf{A} + \mathbf{B} + \mathbf{A} + \math$ 

CSC11 • ROOT

#### <span id="page-15-0"></span>Histogram (CSC-2011)  $\left(11111\right)$

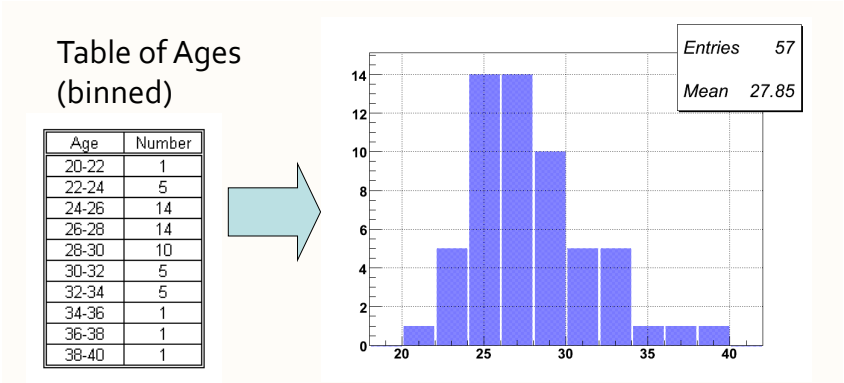

Shows distribution of ages, total number of entries (57 participants) and average: 27 years 10 months 6 days…

CONTRACTORS IN STRONG

#### <span id="page-16-0"></span>Histogram

- Constructor : TH1 \*h1 = new TH1("histName","histTitle",nofBins,minX,maxX)
- Fill : h1->Fill(value)

Fill with weight factor : h1->Fill(value, weight)

- $Draw: h1->Draw()$
- Scale : h1->Sumw2() ; h1->Scale(factor)
- $Add: h1->Add(h2)$
- Divide : h1->Divide(h2)
- Set x-axis range: h1->SetAxisRange(2.,4.)

• Set y-axis range: h1->SetMinimum(2.); h1->SetMaximum(4.);

- Merge 2 bins :  $h1->Rebin(2)$
- $Findbin: h1->FindBin(3.0)$

**GetBinContent :** h1->GetBinContent(2); h1->GetBinConte[nt\(h](#page-15-0)1-[>](#page-17-0)[Fin](#page-15-0)[dBi](#page-16-0)[n\(](#page-17-0)[3.0\)](#page-0-0)[\)](#page-99-0)

 $\equiv$ 

#### <span id="page-17-0"></span>File

Write objects to ROOT file :

TFile \*fout  $=$  new TFile("output.root","recreate") ; obj- $>$ Write(); fout- $>$ Close(); delete fout;

- Almost all ROOT classes are derived from TObject class, any types of objects that are defined inside the ROOT framework can be written (read) to (from) ROOT file. Generally written with ".root" extension.
- Any object created after the creation of TFile object will be written to the TFile (i.e. output.root in above example)
- If multiple ROOT files are opened, the last opened file will be used for writing the objects
- Read objects from ROOT file :

TFile  $*$ fin = new TFile("input.root") ; obj = fin->Get("obj\_name");

• You can not close/delete the input file or input file pointer, if you want to use the "obj" pointer in the later part of your code  $\mathbf{A} \equiv \mathbf{A} + \mathbf{A} + \mathbf{B} + \mathbf{A} + \mathbf{B} + \mathbf{A} + \mathbf{B} + \mathbf{A} + \mathbf{B} + \mathbf{A} + \mathbf{B} + \mathbf{A} + \mathbf{B} + \mathbf{A} + \mathbf{B} + \mathbf{A} + \mathbf{B} + \mathbf{A} + \mathbf{B} + \mathbf{A} + \mathbf{B} + \mathbf{A} + \mathbf{B} + \mathbf{A} + \mathbf{B} + \mathbf{A} + \mathbf{B} + \mathbf{A} + \mathbf{B} + \mathbf{A} + \math$ 

#### Fitting in ROOT : Gaussian

```
Double t MyGaus (Double t * x. Double t *par) {
  Double t arg = \theta:
  if (\text{par}[2]!=0) arg = (x[0] - \text{par}[1])/\text{par}[2]:
  Double t fitval = pariol*TMath::Exp(-0.5*arg*arg);
  return fitval:
int FitGaus()
  TH1F *h1 = new TH1F("h1", "Gaussian", 200, -10, 10);
  TF1 *fn = new TFI("fn".MvGaus.-10.10.3):Double t mean = 0.\overline{0}Double \uparrow sigma = 2 :
  Int t \overline{N} = 100000:
  for(int i = 0; i < N; i++) h1->Fill(gRandom->Gaus(mean, sigma));
  // fn->SetParameter(0,1);
  // fn->SetParameter(1.1):
  11 fn->SetParameter(2.1):
  fn->SetParameters(1,1,1);
  TCanvas *C1 = new TCanvas('c1", "c1");h1 - 5Draw():
  //h1->Fit("qus");h1 - Fit("fn");
  cout<<"Mean: "<<fn->GetParameter(1)<<"+/-"<<fn->GetParError(1)<<endl;
  cout<<"Sigma: " <<fn->GetParameter(2)<<"+/-"<<fn->GetParError(2)<<endl:
  c1->Update();
  return 0;
```
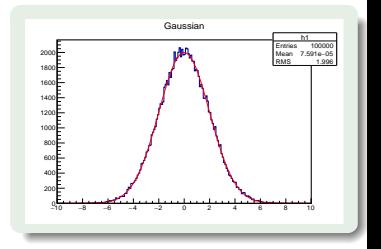

イロト イ押 トイヨ トイヨ トー

```
Indranil Das - (C++) ROOT & ALICE Data Analysis (++) More ??!!) 19/76
```
 $\equiv$ 

## Fitting in  $ROOT$  : Signal  $+$  Bkg

```
\#include <TF1.h>
\#include <TH1F.h>
#include <TCanvas.h>
                                                                                   800
#include <iostream>
\#include <TMath.h>
                                                                                   600
#include <TRandom.h>
                                                                                   400 -using namespace std;
                                                                                   200
Double t MyGaus (Double t *x. Double t *par) {
   Double t arg = \theta;
   if (pa\bar{r}[2]:=0) arg = (x[0] - par[1])/par[2];
   Double t fitval = par[0]*TMath::Exp(-0.5*ara*ara);
  return fitval;
Double t MyBkg(Double t *x, Double t *par) {
   return par[0] + par[1]*x[0];
Double t Total(Double t *x, Double t *par) {
   return par[0]*MyGaus(x, &par[2]) + par[1]*MyBkg(x, &par[5]);
                                                                                 \mathcal{A} \otimes \mathcal{A} \rightarrow \mathcal{A} \otimes \mathcal{B} \rightarrow \mathcal{A} \otimes \mathcal{B} \rightarrow \mathcal{A} \otimes \mathcal{B} \rightarrow \mathcal{B} \otimes \mathcal{B}
```
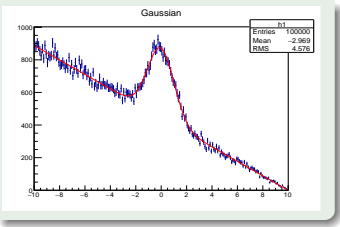

### Fitting in  $ROOT$  : Signal  $+$  Bkg

```
Int FitSianalBka()
 THIF *h1 = new THIF("h1". "Gaussian".200.-10.10):TF1 *fsig = new TF1("fsig", MyGaus, -10, 10, 3);
 TF1 *fbkg = new TF1("fbkg", MyBkg, -10, 10, 2);
 TF1 *ftot = new TF1("ftot".Total.-10.10.7):
 Double t norm1 = 1.0. norm2 = 1.:
 Double t NGauss = 10., mean = 0., sigma = 1.;
 Double t a = 10., b = -1.;
 ftot->SetParameters(norm1, norm2, NGauss, mean, sigma, a, b):
  Int t N = 100000:forint i = 0: i < N: i + 1 h1 > Fi11 (ftot -Sf Random()):
 ftot->SetParameters(1., 1., 1., 1., 1., 1., 1.);
 ftot->SetParLimits(4, 0..3.): //sigma
 TCanvas *c1 = new TCanvas("c1", "c1");h1->Draw('e"):
 h1->Fit("ftot");
 Double t *par. *parE:
  par = ftot - SetParameters():
 parE = ftot - SetParErrors();
 cout<<"Mean : " << par[3] <<" +/- "<< parE[3] << endl;
 cout<<"Sigma: " <<par[4]<<" +/- "<<parE[4]<<endl;
  return 0:
```
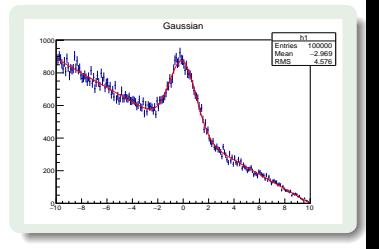

イロト イ押 トイヨ トイヨ トー

```
Indranil Das - (C++) ROOT & ALICE Data Analysis (++) More ??!!) 21/76
```
 $\equiv$ 

#### Graphics (CSC-2011) 2D/3D

#### We have seen 1D histograms, but there are also histograms in more dimensions.

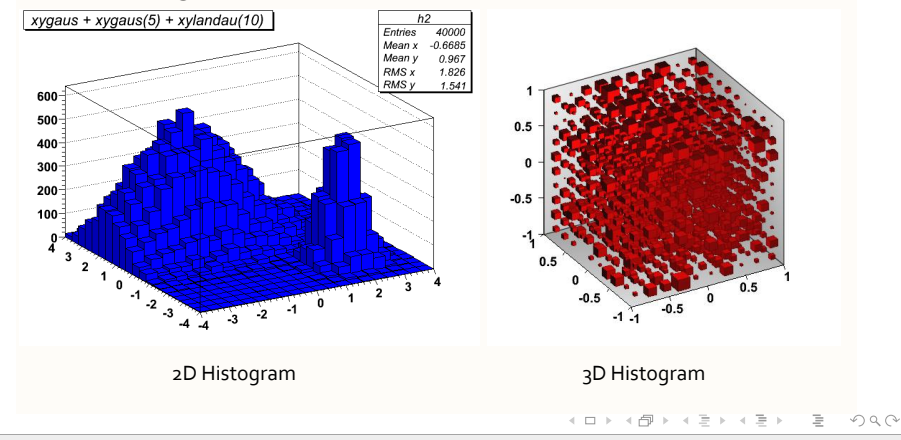

#### Graphics (CSC-2011)  $\overline{\phantom{a}}$

OpenGL can be used to render 2D & 3D histograms, functions, parametric equations, and to visualize 3D objects (geometry)

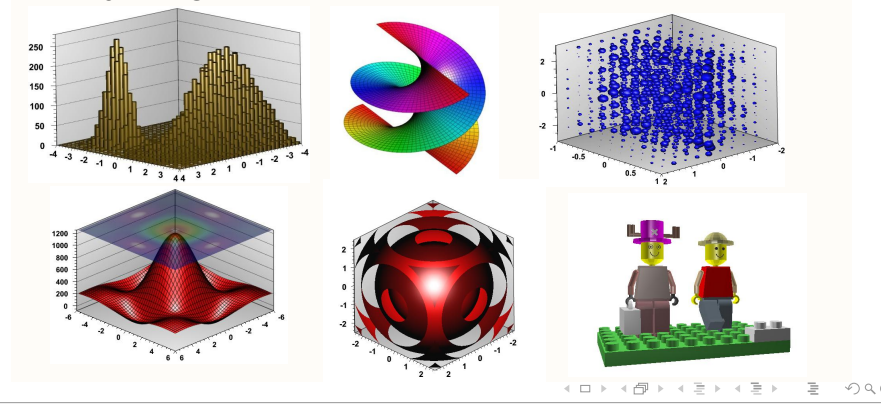

#### **1** Start root session with splash screen

- 
- 3 Redirect "all" output of ROOT session to temp.out file
- 4 Print out global environments to output.txt
- 5 gROOT, gSystem, gRandom, gPad, gStyle
- 6 List the methods of a class
- 7 Go to \$ROOTSYS/tutorials, then apply .!pwd and pwd()
- 8 Try tab completion with edit("rootlogon.C")
- 9 Change the EDITOR environment and try again
- 10 Change back to earlier directory from \$ROOTSYS/tutorials
- **11** Create class TPoint and print its' detail information
- 12 Set and print the variables in "for" loop inside ROOT session
- 18 Dump the object member values
- 14 Unnamed and named script : first.C vs rootlogon.C
- 15 Loading, unloading, running, compiling and compile+run
- 

 $\equiv$ 

#### **1** Start root session with splash screen

- 2 Add, subtract, multiply, divide
- **3** Redirect "all" output of ROOT session to temp.out file
- 4 Print out global environments to output.txt
- 5 gROOT, gSystem, gRandom, gPad, gStyle
- 6 List the methods of a class
- 7 Go to \$ROOTSYS/tutorials, then apply .!pwd and pwd()
- 8 Try tab completion with edit("rootlogon.C")
- 9 Change the EDITOR environment and try again
- 10 Change back to earlier directory from \$ROOTSYS/tutorials
- **11** Create class TPoint and print its' detail information
- 12 Set and print the variables in "for" loop inside ROOT session
- 18 Dump the object member values
- 14 Unnamed and named script : first.C vs rootlogon.C
- 15 Loading, unloading, running, compiling and compile+run
- 

 $\equiv$ 

- **1** Start root session with splash screen
- 2 Add, subtract, multiply, divide
- **3** Redirect "all" output of ROOT session to temp.out file
- 4 Print out global environments to output.txt
- 5 gROOT, gSystem, gRandom, gPad, gStyle
- 6 List the methods of a class
- 7 Go to \$ROOTSYS/tutorials, then apply .!pwd and pwd()
- 8 Try tab completion with edit("rootlogon.C")
- **9** Change the EDITOR environment and try again
- 10 Change back to earlier directory from \$ROOTSYS/tutorials
- **11** Create class TPoint and print its' detail information
- 12 Set and print the variables in "for" loop inside ROOT session
- 18 Dump the object member values
- 14 Unnamed and named script : first.C vs rootlogon.C
- 15 Loading, unloading, running, compiling and compile+run
- 

 $\equiv$ 

- **1** Start root session with splash screen
- 2 Add, subtract, multiply, divide
- 3 Redirect "all" output of ROOT session to temp.out file
- 4 Print out global environments to output.txt
- 5 gROOT, gSystem, gRandom, gPad, gStyle
- 6 List the methods of a class
- 7 Go to \$ROOTSYS/tutorials, then apply .!pwd and pwd()
- 8 Try tab completion with edit("rootlogon.C")
- **9** Change the EDITOR environment and try again
- 10 Change back to earlier directory from \$ROOTSYS/tutorials
- **11** Create class TPoint and print its' detail information
- 12 Set and print the variables in "for" loop inside ROOT session
- 18 Dump the object member values
- 14 Unnamed and named script : first.C vs rootlogon.C
- 15 Loading, unloading, running, compiling and compile+run
- 

 $\equiv$ 

- **1** Start root session with splash screen
- 2 Add, subtract, multiply, divide
- 3 Redirect "all" output of ROOT session to temp.out file
- 4 Print out global environments to output.txt
- 5 gROOT, gSystem, gRandom, gPad, gStyle
- 6 List the methods of a class
- 7 Go to \$ROOTSYS/tutorials, then apply .!pwd and pwd()
- 8 Try tab completion with edit("rootlogon.C")
- 9 Change the EDITOR environment and try again
- 10 Change back to earlier directory from \$ROOTSYS/tutorials
- **11** Create class TPoint and print its' detail information
- 12 Set and print the variables in "for" loop inside ROOT session
- 18 Dump the object member values
- 14 Unnamed and named script : first.C vs rootlogon.C
- 15 Loading, unloading, running, compiling and compile+run
- 

 $\equiv$ 

- **1** Start root session with splash screen
- 2 Add, subtract, multiply, divide
- 3 Redirect "all" output of ROOT session to temp.out file
- 4 Print out global environments to output.txt
- 5 gROOT, gSystem, gRandom, gPad, gStyle
- **6** List the methods of a class
- 7 Go to \$ROOTSYS/tutorials, then apply .!pwd and pwd()
- 8 Try tab completion with edit("rootlogon.C")
- 9 Change the EDITOR environment and try again
- 10 Change back to earlier directory from \$ROOTSYS/tutorials
- **11** Create class TPoint and print its' detail information
- 12 Set and print the variables in "for" loop inside ROOT session
- 18 Dump the object member values
- 14 Unnamed and named script : first.C vs rootlogon.C
- 15 Loading, unloading, running, compiling and compile+run
- $\overline{16}$  Compile in debug or optimized mode and  $+/++$

 $\equiv$ 

- **1** Start root session with splash screen
- 2 Add, subtract, multiply, divide
- 3 Redirect "all" output of ROOT session to temp.out file
- 4 Print out global environments to output.txt
- 5 gROOT, gSystem, gRandom, gPad, gStyle
- **6** List the methods of a class
- 7 Go to \$ROOTSYS/tutorials, then apply .!pwd and pwd()
- 8 Try tab completion with edit("rootlogon.C")
- 9 Change the EDITOR environment and try again
- 10 Change back to earlier directory from \$ROOTSYS/tutorials
- **11** Create class TPoint and print its' detail information
- 12 Set and print the variables in "for" loop inside ROOT session
- 18 Dump the object member values
- 14 Unnamed and named script : first.C vs rootlogon.C
- 15 Loading, unloading, running, compiling and compile+run
- 

 $\equiv$ 

- **1** Start root session with splash screen
- 2 Add, subtract, multiply, divide
- 3 Redirect "all" output of ROOT session to temp.out file
- 4 Print out global environments to output.txt
- 5 gROOT, gSystem, gRandom, gPad, gStyle
- **6** List the methods of a class
- 7 Go to \$ROOTSYS/tutorials, then apply .!pwd and pwd()
- 8 Try tab completion with edit("rootlogon.C")
- 9 Change the EDITOR environment and try again
- 10 Change back to earlier directory from \$ROOTSYS/tutorials
- **11** Create class TPoint and print its' detail information
- 12 Set and print the variables in "for" loop inside ROOT session
- 18 Dump the object member values
- 14 Unnamed and named script : first.C vs rootlogon.C
- 15 Loading, unloading, running, compiling and compile+run
- 

 $\equiv$ 

- **1** Start root session with splash screen
- 2 Add, subtract, multiply, divide
- 3 Redirect "all" output of ROOT session to temp.out file
- 4 Print out global environments to output.txt
- 5 gROOT, gSystem, gRandom, gPad, gStyle
- **6** List the methods of a class
- 7 Go to \$ROOTSYS/tutorials, then apply .!pwd and pwd()
- 8 Try tab completion with edit("rootlogon.C")
- **9** Change the EDITOR environment and try again
- 10 Change back to earlier directory from \$ROOTSYS/tutorials
- 11 Create class TPoint and print its' detail information
- 12 Set and print the variables in "for" loop inside ROOT session
- 18 Dump the object member values
- 14 Unnamed and named script : first.C vs rootlogon.C
- 15 Loading, unloading, running, compiling and compile+run
- $\overline{16}$  Compile in debug or optimized mode and  $+/++$

 $\equiv$ 

- **1** Start root session with splash screen
- 2 Add, subtract, multiply, divide
- 3 Redirect "all" output of ROOT session to temp.out file
- 4 Print out global environments to output.txt
- 5 gROOT, gSystem, gRandom, gPad, gStyle
- **6** List the methods of a class
- 7 Go to \$ROOTSYS/tutorials, then apply .!pwd and pwd()
- 8 Try tab completion with edit("rootlogon.C")
- **9** Change the EDITOR environment and try again
- **10** Change back to earlier directory from \$ROOTSYS/tutorials
- 11 Create class TPoint and print its' detail information
- 12 Set and print the variables in "for" loop inside ROOT session
- 18 Dump the object member values
- 14 Unnamed and named script : first.C vs rootlogon.C
- 15 Loading, unloading, running, compiling and compile+run
- $\overline{16}$  Compile in debug or optimized mode and  $+/++$

 $\equiv$ 

- **1** Start root session with splash screen
- 2 Add, subtract, multiply, divide
- 3 Redirect "all" output of ROOT session to temp.out file
- 4 Print out global environments to output.txt
- 5 gROOT, gSystem, gRandom, gPad, gStyle
- **6** List the methods of a class
- 7 Go to \$ROOTSYS/tutorials, then apply .!pwd and pwd()
- 8 Try tab completion with edit("rootlogon.C")
- **9** Change the EDITOR environment and try again
- 10 Change back to earlier directory from \$ROOTSYS/tutorials
- **11** Create class TPoint and print its' detail information
- 12 Set and print the variables in "for" loop inside ROOT session
- 18 Dump the object member values
- 14 Unnamed and named script : first.C vs rootlogon.C
- 15 Loading, unloading, running, compiling and compile+run
- $\overline{16}$  Compile in debug or optimized mode and  $+/++$

 $\equiv$ 

- Start root session with splash screen
- 2 Add, subtract, multiply, divide
- Redirect "all" output of ROOT session to temp.out file
- Print out global environments to output.txt
- gROOT, gSystem, gRandom, gPad, gStyle
- List the methods of a class
- Go to \$ROOTSYS/tutorials, then apply .!pwd and pwd()
- 8 Try tab completion with edit("rootlogon.C")
- Change the EDITOR environment and try again
- Change back to earlier directory from \$ROOTSYS/tutorials
- Create class TPoint and print its' detail information
- Set and print the variables in "for" loop inside ROOT session
- 18 Dump the object member values
- Unnamed and named script : first.C vs rootlogon.C
- Loading, unloading, running, compiling and compile+run
- 

 $\mathcal{A} \otimes \mathcal{A} \rightarrow \mathcal{A} \otimes \mathcal{B} \rightarrow \mathcal{A} \otimes \mathcal{B} \rightarrow \mathcal{A} \otimes \mathcal{B} \rightarrow \mathcal{B} \otimes \mathcal{B}$ 

- Start root session with splash screen
- 2 Add, subtract, multiply, divide
- Redirect "all" output of ROOT session to temp.out file
- Print out global environments to output.txt
- gROOT, gSystem, gRandom, gPad, gStyle
- List the methods of a class
- Go to \$ROOTSYS/tutorials, then apply .!pwd and pwd()
- 8 Try tab completion with edit("rootlogon.C")
- Change the EDITOR environment and try again
- Change back to earlier directory from \$ROOTSYS/tutorials
- Create class TPoint and print its' detail information
- Set and print the variables in "for" loop inside ROOT session
- Dump the object member values
- Unnamed and named script : first.C vs rootlogon.C
- Loading, unloading, running, compiling and compile+run
- 

 $\mathcal{A} \otimes \mathcal{A} \rightarrow \mathcal{A} \otimes \mathcal{B} \rightarrow \mathcal{A} \otimes \mathcal{B} \rightarrow \mathcal{A} \otimes \mathcal{B} \rightarrow \mathcal{B} \otimes \mathcal{B}$
- Start root session with splash screen
- 2 Add, subtract, multiply, divide
- Redirect "all" output of ROOT session to temp.out file
- Print out global environments to output.txt
- gROOT, gSystem, gRandom, gPad, gStyle
- List the methods of a class
- Go to \$ROOTSYS/tutorials, then apply .!pwd and pwd()
- 8 Try tab completion with edit("rootlogon.C")
- Change the EDITOR environment and try again
- Change back to earlier directory from \$ROOTSYS/tutorials
- Create class TPoint and print its' detail information
- Set and print the variables in "for" loop inside ROOT session
- Dump the object member values
- 14 Unnamed and named script : first. C vs rootlogon. C
- Loading, unloading, running, compiling and compile+run
- 

 $\mathcal{A} \otimes \mathcal{A} \rightarrow \mathcal{A} \otimes \mathcal{B} \rightarrow \mathcal{A} \otimes \mathcal{B} \rightarrow \mathcal{A} \otimes \mathcal{B} \rightarrow \mathcal{B} \otimes \mathcal{B}$ 

- Start root session with splash screen
- 2 Add, subtract, multiply, divide
- Redirect "all" output of ROOT session to temp.out file
- Print out global environments to output.txt
- gROOT, gSystem, gRandom, gPad, gStyle
- List the methods of a class
- Go to \$ROOTSYS/tutorials, then apply .!pwd and pwd()
- 8 Try tab completion with edit("rootlogon.C")
- Change the EDITOR environment and try again
- Change back to earlier directory from \$ROOTSYS/tutorials
- Create class TPoint and print its' detail information
- Set and print the variables in "for" loop inside ROOT session
- Dump the object member values
- 14 Unnamed and named script : first. C vs rootlogon. C
- Loading, unloading, running, compiling and compile+run
- 

 $\mathbf{A} \equiv \mathbf{A} + \mathbf{A} + \mathbf{B} + \mathbf{A} + \mathbf{B} + \mathbf{A} + \mathbf{B} + \mathbf{A} + \mathbf{B} + \mathbf{A} + \mathbf{B} + \mathbf{A} + \mathbf{B} + \mathbf{A} + \mathbf{B} + \mathbf{A} + \mathbf{B} + \mathbf{A} + \mathbf{B} + \mathbf{A} + \mathbf{B} + \mathbf{A} + \mathbf{B} + \mathbf{A} + \mathbf{B} + \mathbf{A} + \mathbf{B} + \mathbf{A} + \mathbf{B} + \mathbf{A} + \math$ 

- **1** Start root session with splash screen
- 2 Add, subtract, multiply, divide
- **3** Redirect "all" output of ROOT session to temp.out file
- 4 Print out global environments to output.txt
- 5 gROOT, gSystem, gRandom, gPad, gStyle
- **6** List the methods of a class
- 7 Go to \$ROOTSYS/tutorials, then apply .!pwd and pwd()
- 8 Try tab completion with edit("rootlogon.C")
- **9** Change the EDITOR environment and try again
- 10 Change back to earlier directory from \$ROOTSYS/tutorials
- **11** Create class TPoint and print its' detail information
- 12 Set and print the variables in "for" loop inside ROOT session
- **18** Dump the object member values
- 14 Unnamed and named script : first.C vs rootlogon.C
- 15 Loading, unloading, running, compiling and compile+run
- **16** Compile in debug or optimized mode and  $+/+$

#### 17 Write a class in a macro and run that prints "hello World"

- 18 How do you know the working directory inside macro?
- 19 Where can you find earlier commands that have been applied during ROOT
- 20 What is virtual function ? How to implement that in class ?
- 21 How to create abstract base class?
- 22 Write code to create memory on stack and on heap
- 23 Write an example memory leak code
- 
- 
- 

#### イロト イ押ト イヨト イヨト  $\equiv$  $OQ$

#### Indranil Das  $-$  [\(C++\) ROOT & ALICE Data Analysis \(++ More ??!!\)](#page-0-0) 25/76

- 17 Write a class in a macro and run that prints "hello World"
- **18** How do you know the working directory inside macro?
- 19 Where can you find earlier commands that have been applied during ROOT
- 20 What is virtual function ? How to implement that in class ?
- 21 How to create abstract base class?
- 22 Write code to create memory on stack and on heap
- 23 Write an example memory leak code
- 
- 
- 

#### イロト イ押ト イヨト イヨト  $\equiv$  $OQ$

#### Indranil Das  $-$  [\(C++\) ROOT & ALICE Data Analysis \(++ More ??!!\)](#page-0-0) 25/76

- 17 Write a class in a macro and run that prints "hello World"
- **18** How do you know the working directory inside macro?
- 19 Where can you find earlier commands that have been applied during ROOT session ?
- 20 What is virtual function ? How to implement that in class ?
- 21 How to create abstract base class?
- 22 Write code to create memory on stack and on heap
- 23 Write an example memory leak code
- 
- 
- 

#### イロト イ押ト イヨト イヨト  $\equiv$  $OQ$

#### Indranil Das  $-$  [\(C++\) ROOT & ALICE Data Analysis \(++ More ??!!\)](#page-0-0) 25/76

- 17 Write a class in a macro and run that prints "hello World"
- **18** How do you know the working directory inside macro?
- 19 Where can you find earlier commands that have been applied during ROOT session ?
- 20 What is virtual function ? How to implement that in class ?
- 21 How to create abstract base class?
- 22 Write code to create memory on stack and on heap
- 23 Write an example memory leak code
- 
- 
- 

#### イロト イ押ト イヨト イヨト  $\equiv$  $OQ$

- 17 Write a class in a macro and run that prints "hello World"
- **18** How do you know the working directory inside macro?
- 19 Where can you find earlier commands that have been applied during ROOT session ?
- 20 What is virtual function ? How to implement that in class ?
- 21 How to create abstract base class?
- 22 Write code to create memory on stack and on heap
- 23 Write an example memory leak code
- 
- 
- 

#### イロト イ押ト イヨト イヨト  $\equiv$  $Omega \alpha$

- 17 Write a class in a macro and run that prints "hello World"
- **18** How do you know the working directory inside macro?
- 19 Where can you find earlier commands that have been applied during ROOT session ?
- 20 What is virtual function ? How to implement that in class ?
- 21 How to create abstract base class?
- 22 Write code to create memory on stack and on heap
- 23 Write an example memory leak code
- 
- 
- 

#### イロト イ押ト イヨト イヨト  $\equiv$  $Omega \alpha$

- 17 Write a class in a macro and run that prints "hello World"
- **18** How do you know the working directory inside macro?
- 19 Where can you find earlier commands that have been applied during ROOT session ?
- 20 What is virtual function ? How to implement that in class ?
- 21 How to create abstract base class?
- 22 Write code to create memory on stack and on heap
- 23 Write an example memory leak code
- 
- 
- 

#### $\mathcal{A} \otimes \mathcal{A} \rightarrow \mathcal{A} \otimes \mathcal{B} \rightarrow \mathcal{A} \otimes \mathcal{B} \rightarrow \mathcal{A} \otimes \mathcal{B} \rightarrow \mathcal{B} \otimes \mathcal{B}$  $Omega \alpha$

- 17 Write a class in a macro and run that prints "hello World"
- **18** How do you know the working directory inside macro?
- 19 Where can you find earlier commands that have been applied during ROOT session ?
- 20 What is virtual function ? How to implement that in class ?
- 21 How to create abstract base class?
- 22 Write code to create memory on stack and on heap
- 23 Write an example memory leak code
	- How to compile macro containing ROOT classes using  $g++$ ?
	-
	-

- 17 Write a class in a macro and run that prints "hello World"
- **18** How do you know the working directory inside macro?
- 19 Where can you find earlier commands that have been applied during ROOT session ?
- 20 What is virtual function ? How to implement that in class ?
- 21 How to create abstract base class?
- 22 Write code to create memory on stack and on heap
- 23 Write an example memory leak code
- How to compile macro containing ROOT classes using  $g++$ ?
- Spot the memory leak in the code that you have written before.
- 

 $\mathbf{A} \equiv \mathbf{A} + \mathbf{A} + \mathbf{B} + \mathbf{A} + \mathbf{B} + \mathbf{A} + \mathbf{B} + \mathbf{A} + \mathbf{B} + \mathbf{A} + \mathbf{B} + \mathbf{A} + \mathbf{B} + \mathbf{A} + \mathbf{B} + \mathbf{A} + \mathbf{B} + \mathbf{A} + \mathbf{B} + \mathbf{A} + \mathbf{B} + \mathbf{A} + \mathbf{B} + \mathbf{A} + \mathbf{B} + \mathbf{A} + \mathbf{B} + \mathbf{A} + \mathbf{B} + \mathbf{A} + \math$ 

- 17 Write a class in a macro and run that prints "hello World"
- **18** How do you know the working directory inside macro?
- 19 Where can you find earlier commands that have been applied during ROOT session ?
- 20 What is virtual function ? How to implement that in class ?
- 21 How to create abstract base class?
- 22 Write code to create memory on stack and on heap
- 23 Write an example memory leak code
- How to compile macro containing ROOT classes using  $g++$ ?
- Spot the memory leak in the code that you have written before.
- What is code profiling ? How does it help to improve your code ?

#### Indranil Das  $-$  [\(C++\) ROOT & ALICE Data Analysis \(++ More ??!!\)](#page-0-0) 25/76

 $\mathbf{A} \equiv \mathbf{A} + \mathbf{A} + \mathbf{B} + \mathbf{A} + \mathbf{B} + \mathbf{A} + \mathbf{B} + \mathbf{A} + \mathbf{B} + \mathbf{A} + \mathbf{B} + \mathbf{A} + \mathbf{B} + \mathbf{A} + \mathbf{B} + \mathbf{A} + \mathbf{B} + \mathbf{A} + \mathbf{B} + \mathbf{A} + \mathbf{B} + \mathbf{A} + \mathbf{B} + \mathbf{A} + \mathbf{B} + \mathbf{A} + \mathbf{B} + \mathbf{A} + \mathbf{B} + \mathbf{A} + \math$ 

### Tree

- Arrange different types of objects and data types in single place.
- Formatted in such way such that accessing the entries is fast.
- **•** While written to disk uses less disk resource

지수는 지금에 지수는 지금이 되는 것이다.

## Tree (CSC-2011)

 $\mathcal{A} \ \Box \ \rightarrow \ \mathcal{A} \ \Box \ \rightarrow \ \mathcal{A} \ \Xi \rightarrow \ \mathcal{A} \ \Xi \rightarrow \ \Box \ \Xi \rightarrow \ \Box$  $OQ$ 

Indranil Das  $-$  [\(C++\) ROOT & ALICE Data Analysis \(++ More ??!!\)](#page-0-0) 27/76

# Tree structure

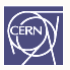

- Branches: directories
- Leaves: data containers
- Can read a subset of all branches speeds up considerably the data analysis processes
- Branches of the same **TTree** can be written to separate files

## Tree structure

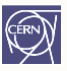

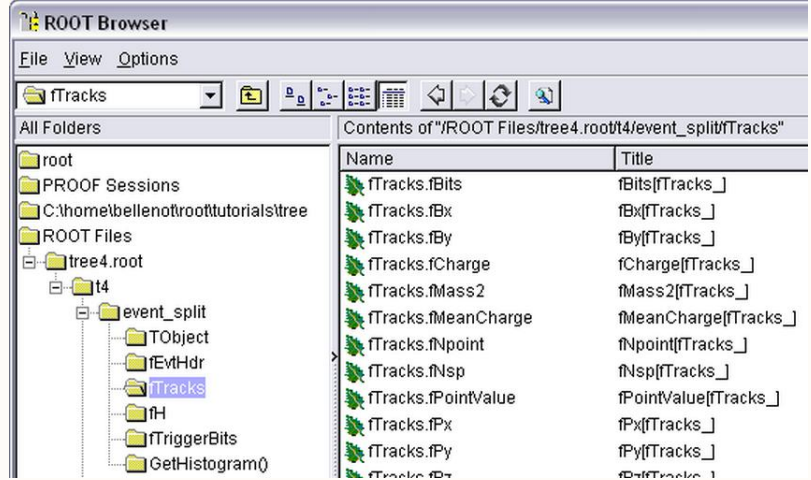

# Memory  $\leftrightarrow$  Tree

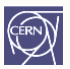

• Each Node is a branch in the Tree

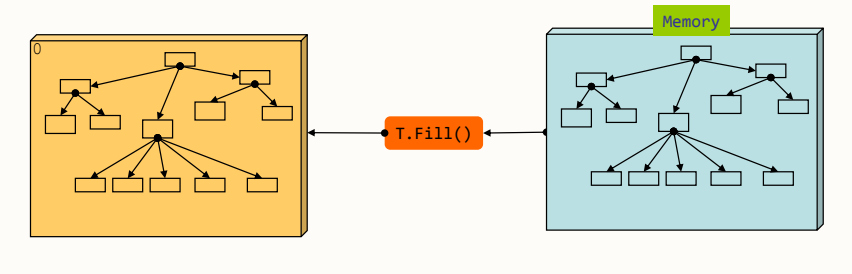

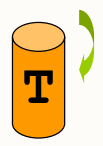

# Memory  $\leftrightarrow$  Tree

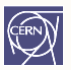

• Each Node is a branch in the Tree

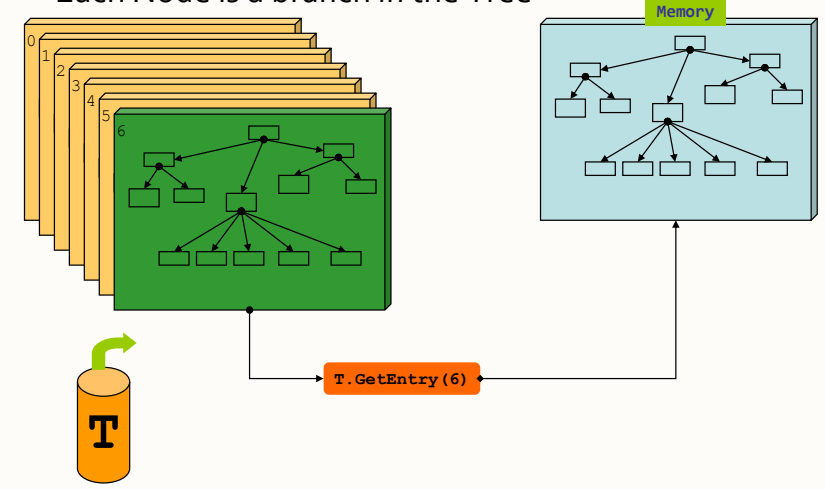

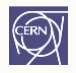

# Five Steps to Build a Tree

### Steps:

- 1. Create a TFile
- 2. Create a TTree
- 3. Add TBranch to the TTree
- 4. Fill the tree
- 5. Write the file

# Example macro

```
void WriteTree()
   Event *myEvent = new Event();
   TFile f("AFile.root", "RECREATE");
  TTree *t = new TTree("myTree","A Tree");
   t->Branch("EventBranch", &myEvent);
   for (int e=0;e<100000;++e) {
      myEvent->Generate(); // hypothetical
      t->Fill();
   t->Write();
```
# Step 1: Create a TFile Object

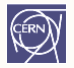

### Trees can be huge  $\rightarrow$  need file for swapping filled entries

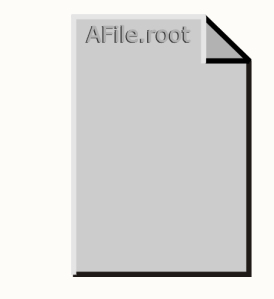

### TFile \*hfile = TFile::Open("AFile.root", "RECREATE");

# Step 2: Create a TTree Object

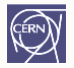

The TTree constructor:

- Tree name (e.g. "myTree")
- Tree title

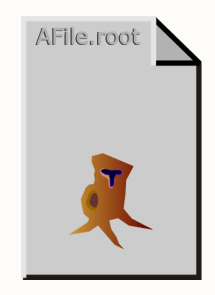

#### TTree \*tree = new TTree("myTree","A Tree");

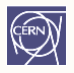

# Step 3: Adding a Branch

- Branch name
- Address of pointer to the object

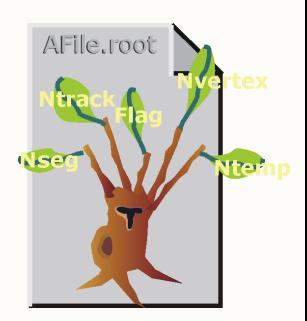

#### Event  $*$ myEvent = new Event(); myTree->Branch("eBranch", &myEvent);

# Step 4: Fill the Tree

- Create a for loop
- Assign values to the object contained
- TTree:: Fill() creates a new entry in the of values of branches' objects

for (int e=0;e<100000;++e) { myEvent->Generate(e); // fill event myTree->Fill(); // fill the tree }

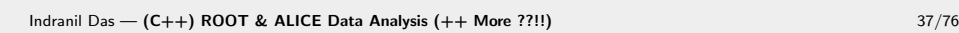

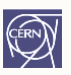

AFile.root

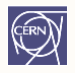

# Step 5: Write Tree To File

myTree->Write();

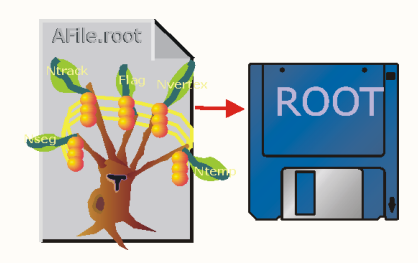

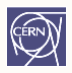

# **Reading a TTree**

- <span id="page-62-0"></span>• Looking at a tree
- How to read a tree
- Friends and chains

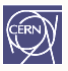

# Example macro

<span id="page-63-0"></span>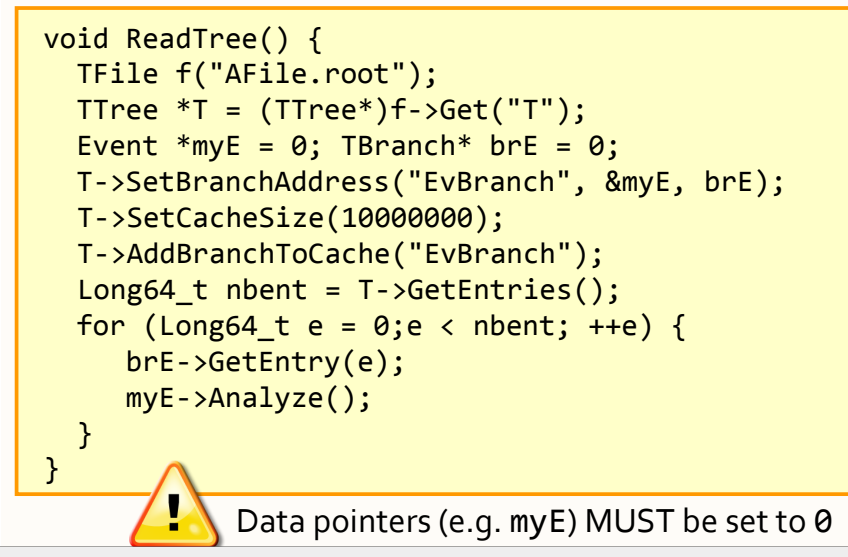

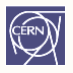

# How to Read a TTree

### <span id="page-64-0"></span>Example:

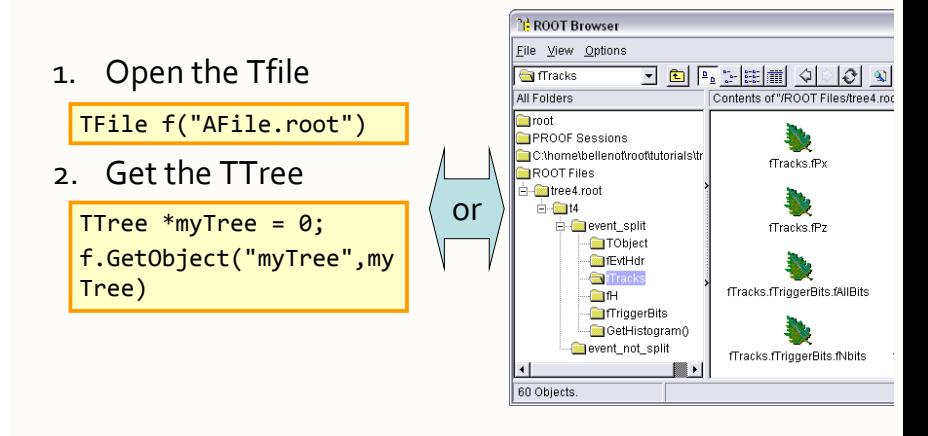

# How to Read a TTree

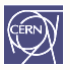

3. Create a variable pointing to the data root  $\lceil \cdot \rceil$  Event \*myEvent = 0; 4. Associate a branch with the variable:

```
root [] myTree->SetBranchAddress("eBranch", &myEvent);
```

```
5. Read one entry in the TTree
```

```
root [] myTree->GetEntry(0)
```

```
root [] myEvent->GetTracks()->First()->Dump()
==> Dumping object at: 0x0763aad0, name=Track, class=Track
fPx 0.651241 X component of the momentum
fPy 1.02466 Y component of the momentum
fPz 1.2141 Z component of the momentum
```

```
[...]
```
# Branch Access Selection

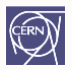

- Use TTree::SetBranchStatus() or TBranch::GetEntry() to select branches to be read
- Speed up considerably the reading phase

```
TClonesArray* myMuons = 0;// disable all branches
myTree->SetBranchStatus("*", 0);
// re-enable the "muon" branches
myTree->SetBranchStatus("muon*", 1);
myTree->SetBranchAddress("muon", &myMuons);
// now read (access) only the "muon" branches
myTree->GetEntry(0);
```
# Looking at the Tree

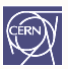

TTree::Print() shows the data layout

#### root [] TFile f("AFile.root") root [] myTree->Print(); **\*\*\*\*\*\*\*\*\*\*\*\*\*\*\*\*\*\*\*\*\*\*\*\*\*\*\*\*\*\*\*\*\*\*\*\*\*\*\*\*\*\*\*\*\*\*\*\*\*\*\*\*\*\*\*\*\*\*\*\*\*\*\*\*\*\*\*\*\*\*\*\*\*\*\*\*\*\* \*Tree :myTree : A ROOT tree \* \*Entries : 10 : Total = 867935 bytes File Size = 390138 \***  $\therefore$  **:** Tree compression factor = 2.72 **\*\*\*\*\*\*\*\*\*\*\*\*\*\*\*\*\*\*\*\*\*\*\*\*\*\*\*\*\*\*\*\*\*\*\*\*\*\*\*\*\*\*\*\*\*\*\*\*\*\*\*\*\*\*\*\*\*\*\*\*\*\*\*\*\*\*\*\*\*\*\*\*\*\*\*\*\*\* \*Branch :eBranch \* \*Entries : 10 : BranchElement (see below) \* \*............................................................................\* \*Br 0 :fUniqueID : \* \*Entries : 10 : Total Size= 698 bytes One basket in memory \* \*Baskets : 0 : Basket Size= 64000 bytes Compression= 1.00 \* \*............................................................................\* … …**

# TTree Selection Syntax

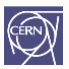

Print the first 8 variables of the tree:

MyTree->Scan();

Prints all the variables of the tree:

MyTree->Scan("\*");

Prints the values of var1, var2 and var3.

MyTree->Scan("var1:var2:var3");

A selection can be applied in the second argument:

MyTree->Scan("var1:var2:var3", "var1>0");

Prints the values of var1, var2 and var<sub>3</sub> for the entries where var1 is greater than o

Use the same syntax for TTree::Draw()

# Looking at the Tree

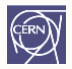

TTree::Show(entry\_number) shows values for one entry

```
root [] myTree->Show(0);
=====> FVFNT:0eBranch = NULL
fUniqueID = 0
fBits = 50331648[...]
fNtrack = 594fNseg = 5964[...]
fFvHHdr, fRun = 200[...]
fTracks.fPx = 2.066806, 0.903484, 0.695610, -0.637773,...
fTracks.fPy = 1.459911, -0.409338, 0.391340, 1.244357,…
```
# TChain: the Forest

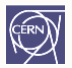

- Collection of TTrees: list of ROOT files containing the same tree
- Same semantics as TTree
- As an example, assume we have three files called file1.root, file2.root, file3.root. Each contains tree called "T". Create a chain:

```
 TChain chain("T"); // argument: tree name
 chain.Add("file1.root");
 chain.Add("file2.root");
 chain.Add("file3.root");
```
Now we can use the TChain like a TTree!

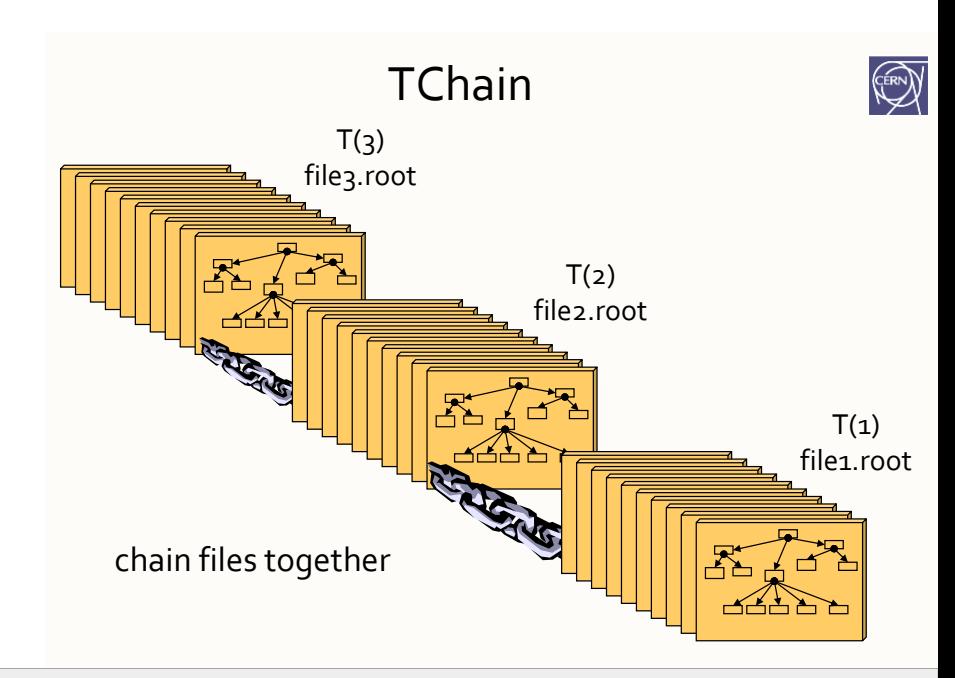
# Data Volume & Organisation

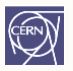

- A TFile typically contains 1 TTree
- A TChain is a collection of TTrees or/and TChains

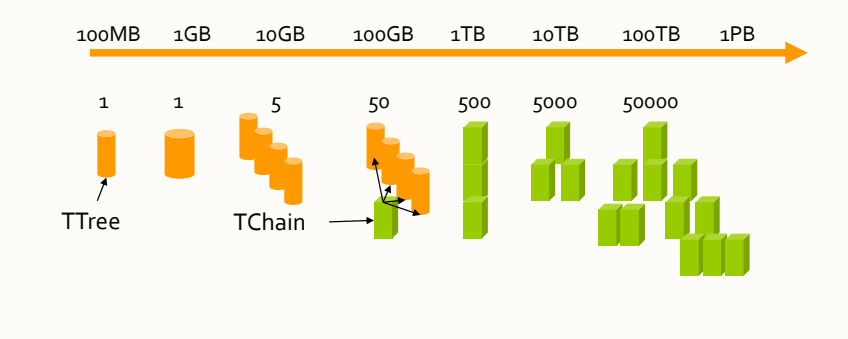

## Tree Friends

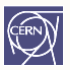

- Trees are designed to be read only
- Often, people want to add branches to existing trees and write their data into it
- Using tree friends is the solution:
	- Create a new file holding the new tree
	- Create a new Tree holding the branches for the user data
	- Fill the tree/branches with user data
	- Add this new file/tree as friend of the original tree

<span id="page-74-0"></span>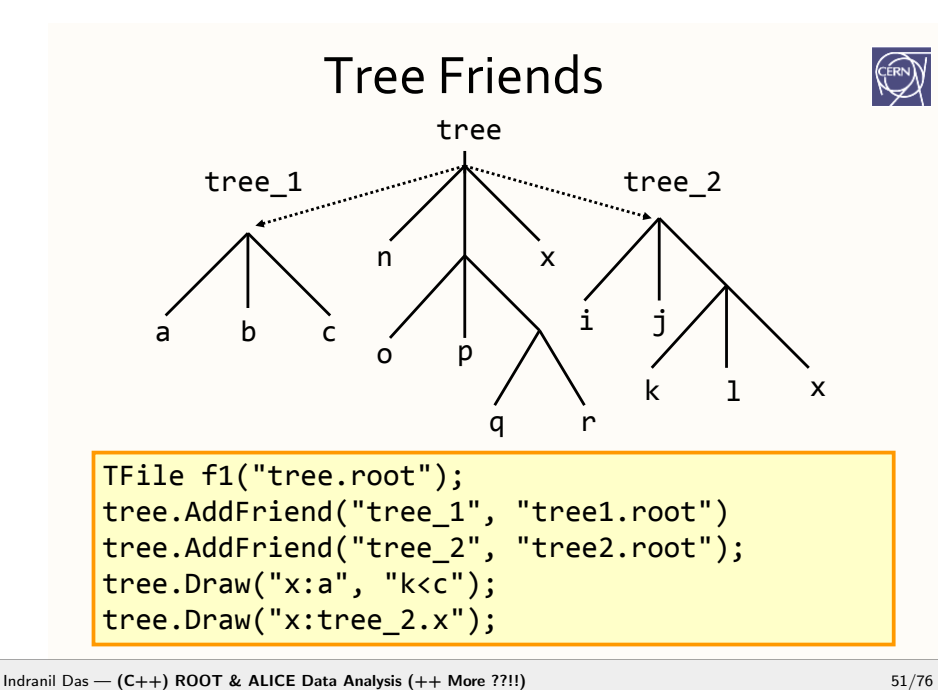

# Splitting

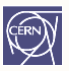

<span id="page-75-0"></span>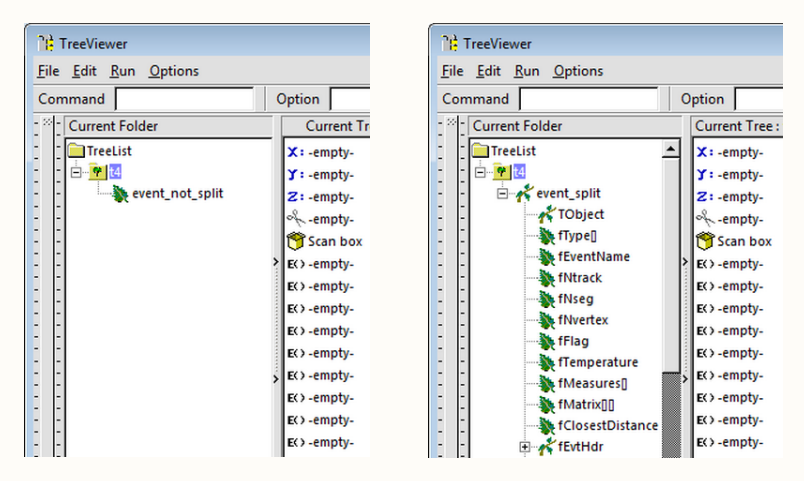

Split level =  $o$ 

Split level =  $99$ 

Indranil Das - (C++) ROOT & ALICE Data Analysis (++ More ??!!)

# Splitting

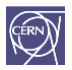

- <span id="page-76-0"></span>• Creates one branch per member – recursively
- Allows to browse objects that are stored in trees, even without their library
- Fine grained branches allow fine-grained I/O read only members that are needed
- Supports STL containers too, even vector<T\*>!

# Splitting

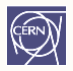

#### Setting the split level (default =  $99$ )

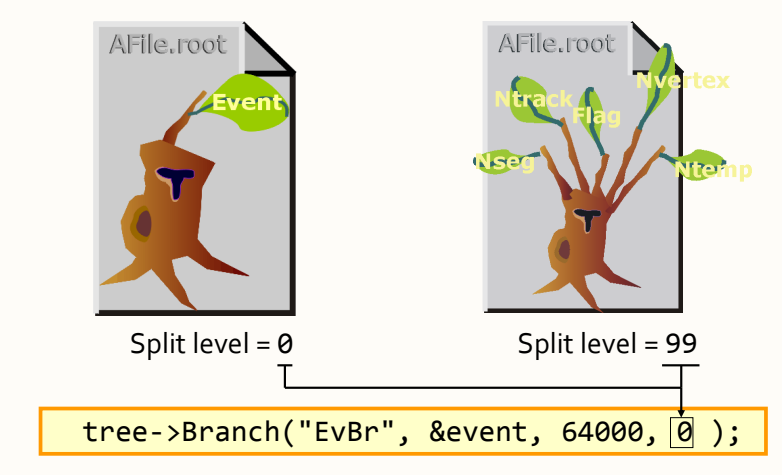

Indranil Das — [\(C++\) ROOT & ALICE Data Analysis \(++ More ??!!\)](#page-0-0) 54/76

# Performance Considerations

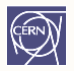

A split branch is:

- Faster to read if you only want a subset of data members
- Slower to write due to the large number of branches

# Summary: Trees

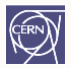

- TTree is one of the most powerful collections available for HEP
- Extremely efficient for huge number of data sets with identical layout
- Very easy to look at TTree use TBrowser!
- Write once, read many (WORM) ideal for experiments' data; use friends to extend
- Branches allow granular access; use splitting to create branch for each member, even through collections

```
class Det { // each detector gives an energy and time signal
public:
  Double t e; //energy
  Double t t; //time
\frac{N}{1}ClassDef(Det,1)
class Event : public TObject {
public:
  Det a; // say there are two detectors (a and b) in the experiment
  Det b;
  ClassDef(Event, 1)
\}
```
イロト (個) イミト (毛) 一毛

```
TTree *tree = new TTree("tree","treelibrated tree");
Event *e = new Event:
// create a branch with energy
tree->Branch("event", &e);
// fill some events with random numbers
Int t nevent=10000;
 for (Int t iev=0:iev<nevent:iev++) {
   if (iev%1000==0) cout<<"Processing event "<<iev<<"..."<<endl;
   Float t ea, eb;
   gRandom->Rannor(ea,eb); // the two energies follow a gaus distribution
  e - a. e = ea:
  e->b.e=eb;
  e->a.t=gRandom->Rndm(); // random
  e->b.t=e->a.t + gRandom->Gaus(0.,.1); // identical to a.t but a gaussian
                                          // 'resolution' was added with sigma .1
  tree->Fill(); // fill the tree with the current event
```
 $\mathbf{E} = \mathbf{A} \in \mathbf{F} \times \mathbf{A} \in \mathbf{F} \times \mathbf{A} \oplus \mathbf{F} \times \mathbf{A} \oplus \mathbf{F}$ 

```
// now draw some tree variables
T Canvas * c1 = new T Canvas():
c1->Divide(2,2):
c1->cd(1):
tree->Draw("a.e"); //energy of det a
tree->Draw("a.e","3^*(-.2< b.e & & b.e<.2)","same"); // same but with condition
c1 - c d(2);
tree->Draw("b.e:a.e","","colz"); // one energy against the other
c1 - > cd(3);
tree->Draw("b.t","","e"); // time of b with errorbars
tree->Draw("a.t","","same"); // overlay time of detector a
c1 - c d(4);
tree->Draw("b.t:a.t"); // plot time b again time a
```
 $\mathbf{E} = \mathbf{A} \in \mathbf{E} \times \mathbf{A} \in \mathbf{B} \times \mathbf{A} \times \mathbf{B} \times \mathbf{A}$ 

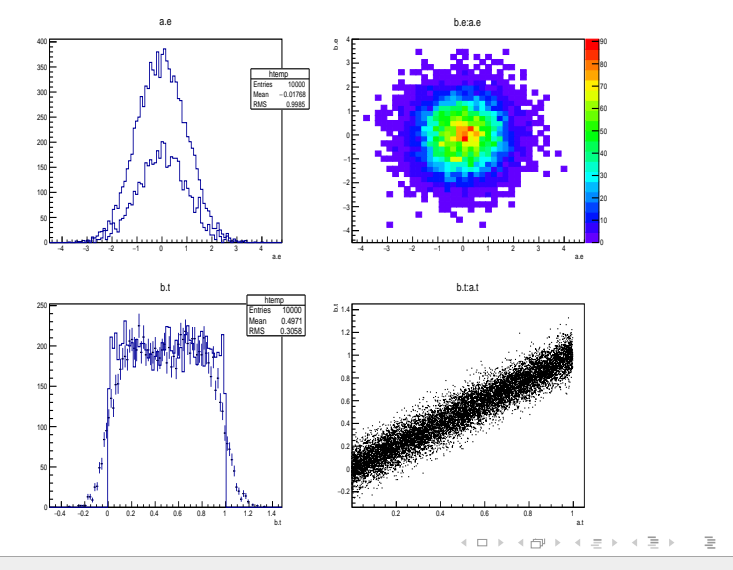

Indranil Das — [\(C++\) ROOT & ALICE Data Analysis \(++ More ??!!\)](#page-0-0) 60/76

### HEP events (Kinematics)

- It starts with a collision.
- Different sets of particles are produced at various stages.
- High energetic particles are favoured at the earlier stage of collisions.
- It is then followed by the generation of low mass particles.
- The unstable particles decay into the stable particles in single or multiple steps.

 $\mathcal{L} \quad \mathcal{L} \quad \mathcal{$ 

### HEP events (Detector)

We measure the stable particles that interacts with the detector. The particle transport code like GEANT, FLUKA takes care of the interaction processes.

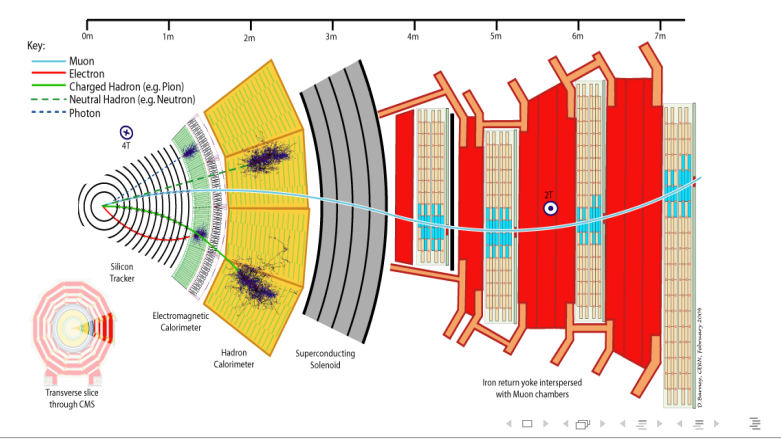

Indranil Das  $-$  [\(C++\) ROOT & ALICE Data Analysis \(++ More ??!!\)](#page-0-0) 62/76

#### Graphics (CSC-2011)  $\overline{\phantom{a}}$

- Describes complex detector geometries
- Allows visualization of these detector geometries with e.g. OpenGL
- Optimized particle transport in complex geometries
- Working in correlation with simulation packages such as GEANT<sub>3</sub>, GEANT<sub>4</sub> and FLUKA

 $\mathcal{A} \subseteq \mathcal{B}$  , we can also constant to the constant of  $\mathcal{B} \subseteq \mathcal{B}$  , and  $\mathcal{B} \subseteq \mathcal{B}$  , and  $\mathcal{B} \subseteq \mathcal{B}$  , and  $\mathcal{B} \subseteq \mathcal{B}$  , and  $\mathcal{B} \subseteq \mathcal{B}$  , and  $\mathcal{B} \subseteq \mathcal{B}$  , and  $\mathcal{B} \subseteq \mathcal{B}$  , and

#### Graphics (CSC-2011)

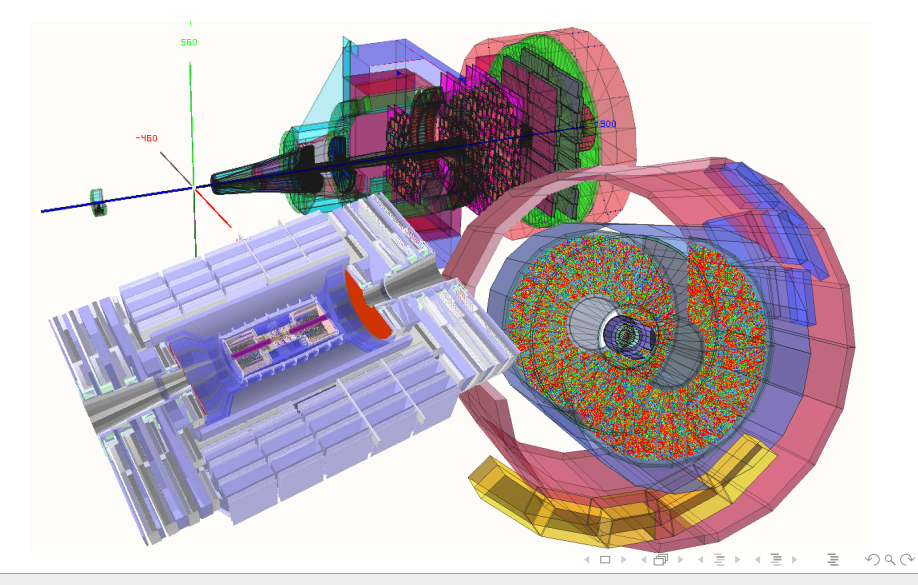

### HEP events (Reconstruction)

- Find out the detector channels that have been fired.
- Apply the detector calibration and find out the corrected charge deposition.
- Combine the information from Calorimeter and Tracking detectors.
- Reconstruct the track of particles which provides the information of  $(p_x, p_y, p_z, E)$
- Combine the tracks of secondary particles to find out the primary particles.

### Event display of pp collision

event  $\rightarrow$  track  $\rightarrow$  cluster

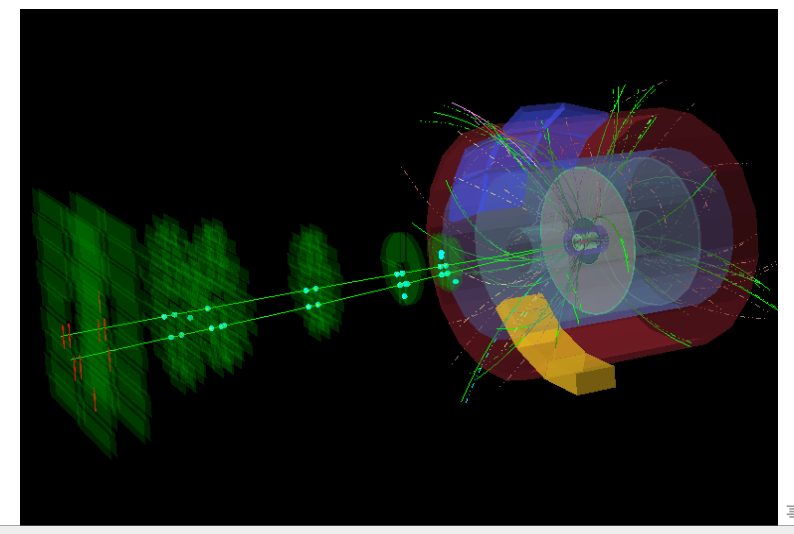

Indranil Das  $-$  [\(C++\) ROOT & ALICE Data Analysis \(++ More ??!!\)](#page-0-0) 66/76

#### Track header containing cluster

Compare with the classes in the TTree section

```
class Track : public TObject {
private:
   Float t
                 fPx:
                                //X component of the momentum
   Float<sup>-</sup>t
                              //Y component of the momentum
                fPy;
   Float<sup>-</sup>t
                fPz:
                                //Z component of the momentum
   Float<sub>t</sub>
                 fRandom;
                                 //A random track quantity
   Float\bar{16} t
                 fMass2;//[0,0,8] The mass square of this particle
   Float16<sup>t</sup>
                 fBx:
                                 1/[0,0,10] X intercept at the vertex
   Float16^-tfBv:
                                //[0.0.10] Y intercept at the vertex
   Float tfMeanCharge; //Mean charge deposition of all hits of this track
   Float\bar{1}6 t
                fXfirst;
                                //X coordinate of the first point
   Float16<sup>t</sup>
                 fXlast:
                                 //X coordinate of the last point
   Float16^-tfYfirst;
                                //Y coordinate of the first point
   Float16 t
                fYlast:
                                //Y coordinate of the last point
   Float16^-tfZfirst;
                                 //Z coordinate of the first point
   Float16 t
                 fZlast;
                                 //Z coordinate of the last point
   Double3\overline{2} t fCharge;
                                //[-1,1,2] Charge of this track
                fVertex[3]; //[-30,30,16] Track vertex position
   Double32 t
                                //Number of points for this track
   Int t
                 fNpoint;
   Short t
                 fValid;
                                //Validity criterion
   Int t^- fNsp; //Number of points for this track with a special value<br>Double32 t^* fPointValue; //[fNsp][0,3] a special quantity for some point.
   TBits
                 fTriggerBits; //Bits triggered by this track.
public:
   Track() : fTriggerBits(64) { fNsp = \theta; fPointValue = \theta; }
   Track(const Track& orig);
   Track(Float t random);
                                                                                              \equivvirtual ~Track() {Clear();}
```
Indranil Das  $(C++)$  ROOT & ALICE Data Analysis  $(++)$  More ??!!) 67/76

 $OQ$ 

#### Event header

```
class Event : public TObject {
private:
   char
                  fType[20]://event type
                  *fFventName:
                                       //run+event number in character format
   char
  Tnt +
                  fNtrack:
                                       //Number of tracks
  Int^-tfNsea:
                                       //Number of track segments
  Tnt^-fNvertex:
  UIn<sup>1</sup> t
                  fFlag:
   Double32 tfTemperature:
   Tnt +
                  fMeasures[10]:
   Dq \overline{h}Dq \overline{q}fMatrix[4] [4]:
   Double 32 +*fClosestDistance:
                                       //[fNvertex1[0.0.6]
  EventHeader
                 fEvtHdr:
  TClonesArray *fTracks:
                                       //->array with all tracks
  TRefArray
                 *fHighPt:
                                       //array of High Pt tracks only
  TRefArray
                 *<sub>fM</sub>uons:
                                       //array of Muon tracks only
  TRef
                  fLastTrack:
                                       //reference pointer to last track
  TRef
                  fWebHistogram;
                                       //EXEC:GetWebHistogram reference to an
  TH1F
                  *fH:11 - 5TBits
                  fTriggerBits;
                                       //Bits triggered by this event.
   Bool t
                  fIsValid;
                                       \overline{11}static TClonesArray *faTracks:
   static TH1F
                        *faHist:
public:
  Event():
   virtual ~Event():
   void
                 Build(Int t ev, Int t arg5=600, Float t ptmin=1);
                 Clear(Option t *option =""):
   void
                IsValid() const { return fIsValid: }
   Bool t
  static void
                 Reset(Option t *option = "'):
                                                       イロト イ押 トイコト イヨト
                                                                                 \equivOQ
```
Indranil Das  $(C++)$  ROOT & ALICE Data Analysis  $(++)$  More ??!!) 68/76

### **Writing HEP event**

Splitting or not splitting

```
//create a Tree file tree.root
TFile f("tree.root","RECREATE");
// Create a ROOT Tree
TTree tree("tree", "A Tree with Events");
// Create a pointer to an Event object
Event *event = new Event();
// Create two branches, split one.
tree.Branch("event split", &event,16000,99);
tree.Branch("event not split", &event,16000,0);
// a local variable for the event type
char etype[20];
```
 $A \Box B \rightarrow A \Box B \rightarrow A \Box B \rightarrow A \Box B \rightarrow A \Box C \rightarrow A \Box C$ 

#### Writing HEP event

```
for (Int t ev = 0; ev <100; ev++) {
  Float \bar{t} sigmat, sigmas:
  gRandom->Rannor(sigmat.sigmas):
  Int t ntrack = Int t(600 + 600 *siamat/120.):Float t random = \alphaRandom->Rndm(1):
  sprintf(etvpe."type%d".ev%5):
  event->SetType(etype):
  event->SetHeader(ev, 200, 960312, random);
  event->SetNseq(Int t(10*ntrack+20*sigmas)):
 event->SetNvertex(Tnt t(1+20*aRandom->Rndm()):
  event->SetFlag(UInt tTrandom+0.5)):
  event->SetTemperature(random+20.);
  for (UChar t m = 0; m < 10; m++) {
    event \rightarrow SetMeasure(m, Int t(aRandom \rightarrow Gauss(m,m+1))):
  \mathbf{r}for(UChar t i0 = 0; i0 < 4; i0++) {
    for(UChar t i1 = 0: i1 < 4: i1++) {
      event \rightarrow SetMatrix(i0.i1.aRandom \rightarrow Gauss(i0*ii.1)):
    \mathcal{E}\mathbf{L}for (Int t t = 0: t < ntrack: t++) event->AddTrack(random):
  tree.Fill();
  event->Clear();
\mathcal{E}f.Write():
                                                  イロト イ押 トイエト イエト・コー
                                                                              OQ
```
#### **Reading HEP event**

```
TFile *f = new TFile("tree root"):
TTree *tree = (TTree*)f - Sect("tree");Event *event = new Event():
// get two branches and set the branch address
TBranch *bntrack = tree->GetBranch("fNtrack"):
TBranch *branch = tree->GetBranch("event split"):
branch->SetAddress(&event):
Lona64 t nevent = tree->GetEntries():
Int t \bar{n} selected = 0:
Int^-t nb = \theta;
for (Long64 t i=0; i<nevent; i++) {
  //read branch "fNtrack"only
  bntrack->GetEntry(i);
  //reject events with more than 587 tracks
  if (event->GetNtrack() > 587) continue;
  //read complete accepted event in memory
  nb += tree-SetEntry(i);nselected++:
  //print the first accepted event
  if (nselected == 1) tree->Show():
  //clear tracks arrav
  event ->Clear():
\overline{\ }イロン イ団ン イエン イラン・ヨー
                                                                OQ
```
### Checkpoint II

- 1 In case multiple files are opened, how the object can be written in the first file instead of last ?
- 2 In which case the input ROOT file can be closed while you are still using the object stored into that file ?
- 3 Write/read the event tree to/from ROOT file
- 4 Now scan tree.root for fNtrack and fNvertex in ROOT session
- 5 Next scan tree.root for fNTracks->fPx and fNvertex in ROOT session
- 6 Draw fNTracks->fPx from tree.root in ROOT session using tree->Draw("")
- 7 Draw fNTracks->fPx vs fNTracks->fPz from tree.root in ROOT session
- 8 Draw fNTracks->fPx vs fNTracks->fPz for (fNvertex>5) in ROOT session
- Copy the tree.root of above example into tree1.root, tree2.root and tree3.root and read all three files using TChain in a macro.

 $\mathcal{A} \otimes \mathcal{A} \rightarrow \mathcal{A} \otimes \mathcal{B} \rightarrow \mathcal{A} \otimes \mathcal{B} \rightarrow \mathcal{A} \otimes \mathcal{B} \rightarrow \mathcal{B} \otimes \mathcal{B}$ 

#### ALICE software installation

Read the detail installatation process at,

<https://alice-doc.github.io/alice-analysis-tutorial/building/>

- Start with simpler installation method "Install ALICE software with alibuild".
- However, if you own a laptop you may try the quick start procedure.
- The terminal logs of quick start procedure are uploaded in the indico page.
- The complete build procedure,
	- $\frac{1}{2}$  took ∼12 hours, in a typical Indian home network.
	- **i** The complete build procedure will ask you few times to apply your CERN credentials.
	-
- $\blacksquare$  The complete build procedure may require ∼24 GB of diskspace.

Note that this quick start is a standalone procedure. The software discussions with the collaboration colleagues should be based on the information ath the link as mentioned above.  $\mathcal{L} \quad \mathcal{L} \quad \mathcal{$ 

#### ALICE software installation

Install the python and alibuild package as superuser 'root'

 $#$  yum install python-pip  $#$  pip install –upgrade pip  $#$  pip install alibuild

I presume you install ALICE software in \$HOME/alice

```
$ mkdir $HOME/alice
$ cd $HOME/alice
$ export ALIBUILD WORK DIR="$HOME/alice/sw"
$ aliBuild init AliRoot,AliPhysics (this will download the git repository)
$ aliDoctor AliPhysics (download the packages required for installations as
mentioned in the output)
$ aliBuild build AliPhysics
$ export ALICE WORK DIR="$HOME/alice/sw"
$ alienv q
$ alienv enter AliPhysics/latest
```
 $\equiv$ 

 $\mathcal{A} \equiv \mathcal{F} \rightarrow \mathcal{A} \stackrel{\mathcal{B}}{\Longrightarrow} \mathcal{A} \stackrel{\mathcal{B}}{\Longrightarrow} \mathcal{A} \stackrel{\mathcal{B}}{\Longrightarrow} \mathcal{A}$ 

#### ALICE software installation

If you want to keep another version of AliPhysics and AliRoot, without changing the previous installation,

```
$ mkdir $HOME/alice/v5-09-02-01
$ cd $HOME/alice/v5-09-02-01
$ aliBuild init AliRoot,AliPhysics -w ../sw
$ cd AliPhysics ; git checkout v5-09-02-01 ; cd ../
$ cd AliRoot ; git checkout v5-09-02 ; cd ..
$ aliBuild build AliPhysics -w ../sw -z
$ alienv q
$ alienv enter VO ALICE@AliPhysics::latest-v5-09-02-01-release
```
#### <http://alimonitor.cern.ch/packages/>

Indranil Das  $-$  [\(C++\) ROOT & ALICE Data Analysis \(++ More ??!!\)](#page-0-0) 75/76

 $\equiv$ 

イロト イ押ト イヨト イヨト

### <span id="page-99-0"></span>THANK YOU

Indranil Das  $-$  [\(C++\) ROOT & ALICE Data Analysis \(++ More ??!!\)](#page-0-0) 76/76

K ロ ▶ K @ ▶ K 동 ▶ K 동 ▶ │ 동 │